*XCStats Training Guide: For Runners*

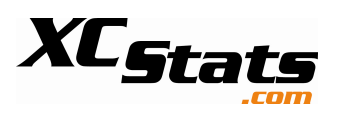

# **Using XCStats Goal Setting**

After you login, notice the "Runner's Control Panel" menu item on the left side. The "Create Goals" link takes you place to enter your goals! Also notice the links to other running tools including training logs and editing your account settings.

## **To Set Goals**

After your team's schedule has been entered into XCStats, this page will list those events. It will be a complete list, so not all runners will participate in all the events shown. It the form provided, enter goals for

any upcoming race. If your coach has entered the expected distances for the course, and you know the distance you are expecting to run, select the distance from the pull-down menu. When you submit your goal (hit

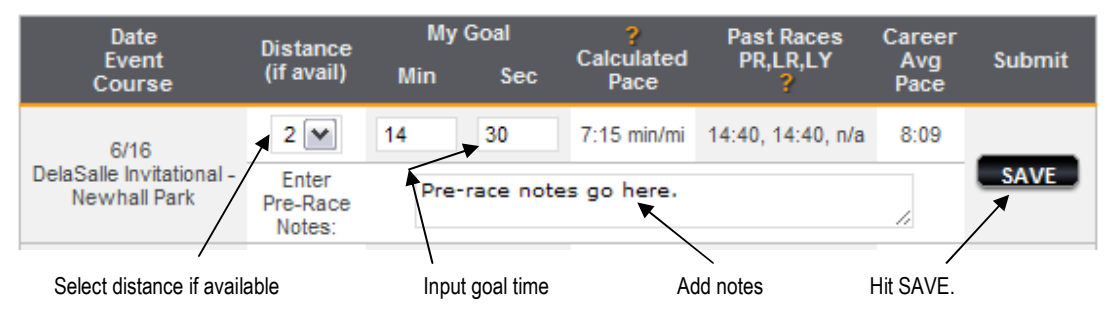

the SAVE button), your pace will be calculated and your past races will be shown if you have run that course and distance before.

### **Examining Past Performances on Upcoming Courses**

In the right side column of your Goals page are graphs of your past performances on courses to be run this season. This information will be useful to help you set appropriate goals for your upcoming meets. When you enter a goal, it will be shown as a dashed line and a yellow dot, as seen on the right.

#### **After the Race**

Your results will be shown along with your improvements and goal accomplishments. Hopefully you met your goal! You can enter post-race comments, such as how you felt during the race or ideas you have for future training. Once you "Store" the goal, it is no visible via the VIEW GOALS HISTORY menu selection.

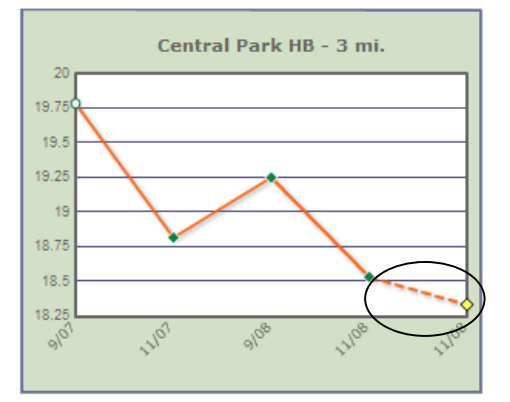

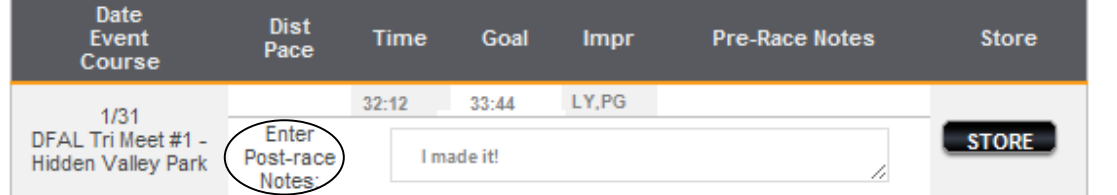

## **Create Your Season Goal**

Set your season goal by using the form shown at the right.

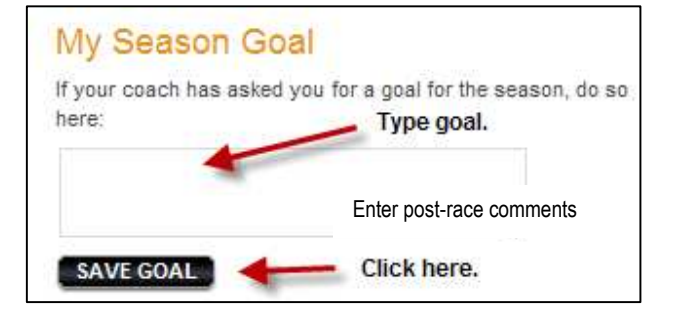